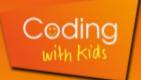

## Minecraft Java: Allowing Multiplayer

## Note:

In December 2020, Mojang (the company that made minecraft) ceased selling Mojang accounts. Now you need to have a Microsoft account to sign in and play Minecraft Java Edition.

Please make sure the account is fully unrestricted for online multiplayer games.

## **How to Allow Multiplayer**

- 1. Go to <a href="https://account.xbox.com/settings">https://account.xbox.com/settings</a> (this takes you to Microsoft account's privacy settings)
  - Sign in with your Minecraft's Microsoft account
- 2. Click the "Xbox Series X|S, Xbox One, and Windows 10 devices Online Safety" tab

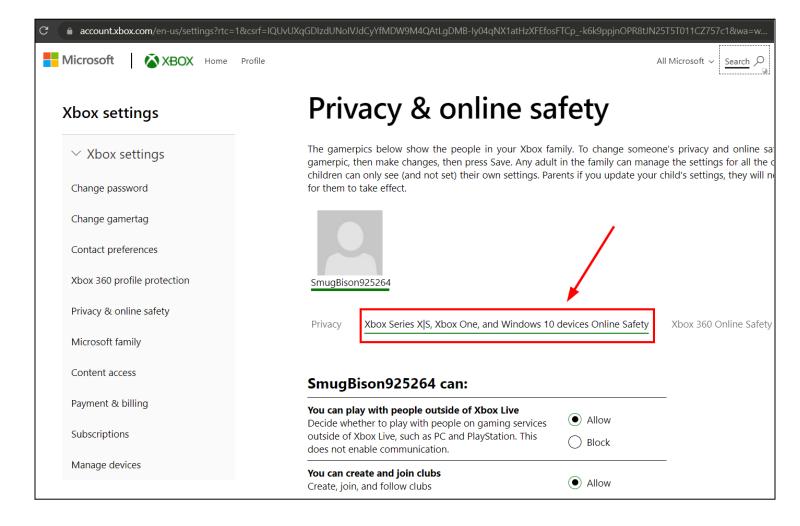

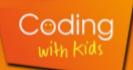

## Minecraft Java: Allowing Multiplayer

3. Scroll down and set "You can join multiplayer games" to "Allow"

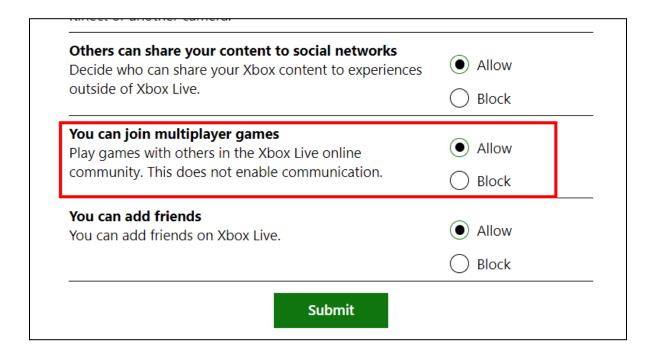

4. Press submit